## Music Production & Engineering Project 7 – BACKBEAT/TRAP ARRANGEMENTS

Students will be given a choice of 3 different "pop" melodies that will be used to create an arrangement of. Students will choose TWO different project melodies to create their own arrangement. Each project file will contain the melody. Students will be required to add at least 6 different tracks (6 different loop patterns). Each melody contains a MIDI file so that all loops and patterns will match according to beats.

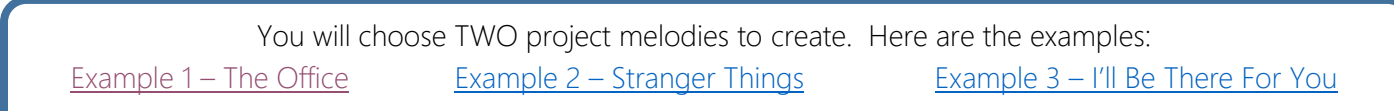

Please watch the following video on how to create your backbeat arrangement.

Video 1 – [Creating your backbeat arrangement](https://drive.google.com/file/d/10ycfUD8unIpDDeGQUqqBV0SsSXm5pUHg/view)

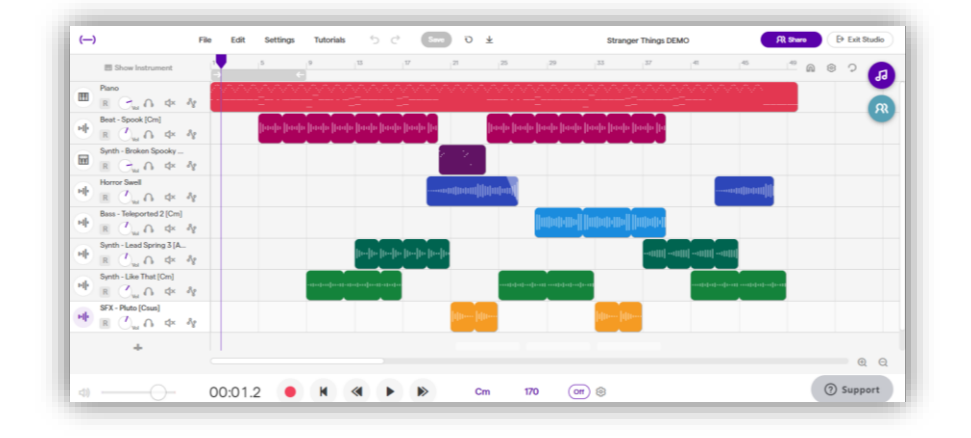

## Project Steps:

1. Choose TWO melodies to make an arrangement of. The following are the SOUNDTRAP PROJECT LINKS!!

1. [The Office](https://www.soundtrap.com/studio/assignment/HgDEndxfQB2LcgpmD8UKuQ/) 2. [Stranger Things](https://www.soundtrap.com/studio/assignment/6sO1ynfLShq0awx62Cjkmw/) 3. I['ll Be There For You](https://www.soundtrap.com/studio/assignment/pthsxhYET7GCFc8XariUiw/)

- 2. For each melody you choose, you will add at least 6 more tracks to create your arrangement.
- 3. Once the project is open, rename the project by adding your last name to the title and click save.
- 4. Use the loop tab on the right to explore the 100's of different loops that Soundtrap has.
- 5. Be creative and refer to the examples from youtube for ideas.

## Project DUE: Monday, December 7